View this email in your browser

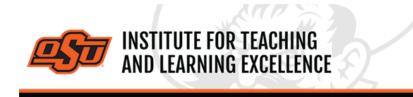

Supporting faculty in the creation and development of high-impact learning opportunities

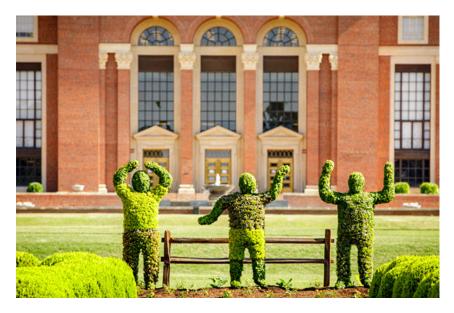

### What's in this email?

- 1. Upcoming Trainings from ITLE
- 2. Fall 2022 Virtual GTA Conference
- 3. iClicker: OSU's Student Response System
- 4. Inclusive Teaching Fall 2022
- 5. Common Canvas Questions
- 6. Combine Course Sections in Canvas
- 7. Online and Hybrid Teaching Resources

# **1. UPCOMING TRAININGS FROM ITLE**

ITLE will be providing a set of trainings on the usage of Canvas. Each training will cover how to use different aspects of Canvas along with various tips and tricks to improve instructor and student interactions with the system.

- CANVAS TRAININGS -

#### **Canvas Media Madness**

Using Canvas to handle videos and screen recordings.

- August 10th (via Zoom) or 11th (in person, ITLE 126)
- Both: 2:00 to 3:30pm

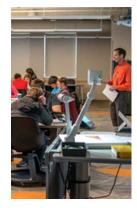

### Register Aug 10th Register Aug 11th

Best Planning & Practices for Assessment in Canvas
Using Canvas for providing effective assessment.
August 17th (*via Zoom*) or 18th (*in person, ITLE 126*)
Both: 2:00 to 3:30pm
Register Aug 17th

Register Aug 18th

- iCLICKER TRAININGS -

#### iClicker Student Response System Training

Using iClicker for attendance and student response, including use of geo-fencing and integrating with a Canvas course.

- August 12th (in person, ITLE 126) or 19th (via Zoom)

- Both: 10:00 to 11:00am

Register Aug 12th

Register Aug 19th

# 2. FALL 2022 VIRTUAL GTA CONFERENCE

This online conference for GTAs will be conducted from 9 a.m. until noon on August 17th. All sessions will conducted via Zoom. Additional materials and recordings will be made available to participants via Canvas after the conference.

#### Topics and Presenters

9:00 to 9:10 am - Welcome and Overview - Matt Lovern and Christine Ormsbee
9:10 to 9:30 am - Planning for Effective Teaching - Shane Robinson
9:30 to 9:40 am - Break
9:40 to 10:20 am - Top Five Teaching Strategies for New Instructors - Kristi Dickey and Gina Morris
10:20 to 10:30 am - Break
10:30 to 10:50 am - Considering an Online Presence for Effective Teaching - Kushal Jha
10:50 to 11:00 am - Break
11:00 to 11:20 am - Engaging Learners through Technology - Alysia Ropp
11:20 to 11:30 am - Break
11:30 to 11:50 am - Engaging Learners in Culturally Diverse Settings - Nathan Horton

9 a.m. to noon, Aug. 17, Online

**Register Here** 

### 3. ICLICKER: OSU'S STUDENT RESPONSE SYSTEM

Looking for a Student Response System to take attendance and/or engage students during class? OSU has an institutional contract with MacMillan for iClicker a Student Response System. Students will need a smart device to access the app. If they do not have a smart device, they can check out an ipad, laptop or other device from the Library. Once faculty set up their course in iClicker, students simply download the iClicker Student app, choose Oklahoma State University, then search for their course(s). Students who have loaded the

app and used it will be billed the **\$3 subscription rate** (per semester inclusive of all courses) to their Bursar account after the 10th day of class. There is no longer a free version of iClicker to use for attendance.

ITLE will provide <u>training</u> to faculty and have <u>resources</u> that you can review for information about set up and use. Please contact us at <u>itle@okstate.edu</u> if you have additional questions.

## 4. INCLUSIVE TEACHING FALL 2022

In this workshop series facilitated by Drs. Kristi Dickey and Gina Morris, you will investigate the development of learning environments that are accessible and equitable for all. Upon successful completion, you will be able to:

- Define and apply an inclusive teaching mindset.
- · Consider implicit bias and its potential effect on the learning environment.
- Assess teaching structures shown to support student learning.
- · Apply inclusive teaching practices and Universal Design for Learning.
- Cultivate learning environments that are accessible and equitable for all students.

This series is appropriate for instructors wanting to deeply consider issues of diversity, equity, and inclusion. It is a semester-long offering; however, much of the work can be done at times convenient to your schedule.

Read More

Dates: Sept. 12th to Dec. 9th

## 5. COMMON CANVAS QUESTIONS

Below is a list of five useful tutorial videos answering five commonly asked questions about Canvas.

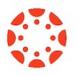

# How Do I Import Materials from Past Versions of a Course? Watch the Video

Content can be imported into a Canvas directly from other Canvas courses, which is very useful when re-using content from one semester to another. The same process can be used when copying content from a Sandbox or Test environment into an actual course.

#### How Do I Add a TA to the Course?

#### Watch the Video

Instructors can use the People option in a course navigation bar to add a TA to a class.

# How Do I Get a List of Student Email Addresses? Watch the Video

Canvas lets instructors use the New Analytics tool to get a .CSV file which contains student emails as well as a list of students sortable by Last Name.

How Do I Add a Custom Dashboard Image? Watch the Video Canvas lets instructors customize the dashboard images of courses by using header images. These can be a useful way of distinguishing courses from each other and providing visual cues as to the type of content contained within a course.

## How Can I See What My Students See? Watch the Video

Student view can be used as a way for instructors to peek at their courses through the eyes of a student, which can help pin down problems that students are reporting. This video uses the example of two discussion board threads that are missing for students, with the instructor using student view to get to the bottom of the issue.

**More Canvas Tips** 

# 6. COMBINE COURSE SECTIONS IN CANVAS

Course sections within Canvas for Summer & Fall 2021 can be combined upon request. To request a combination of two or more course sections, email <u>canvas@okstate.edu</u> with the names of the courses as they currently appear in Canvas including the five-digit CRN code.

#### Example:

Please combine the courses below.

ABCD-1234-12345 ABCD-1234-12346

Please be aware that only the materials, submissions, etc. from one section can be preserved during the combining process. Because of this, it is not recommended to combine sections once a semester has begun.

# 7. ONLINE AND HYBRID TEACHING RESOURCES

Teaching online or HyFlex, when thoughtfully planned, can be very engaging and effective across subjects and disciplines. Whether the content is taught synchronously (live) or asynchronously (on your own time), faculty members can present information to students, demonstrate processes, facilitate large or small group discussions, assess student learning and provide feedback on assignments and assessments. <u>ITLE has resources</u> to assist you in your planning for a short-term shift or a semester-long course.

## Need Help with Your Course Design?

As you begin creating your upcoming courses, remember that ITLE teaching support specialists are happy to assist. Contact us at <u>kdickey@okstate.edu</u> or <u>gina.morris@okstate.edu</u>.

**Have Questions About Teaching Online?** 

Contact ITLE for assistance with your online teaching questions. Phone: 405-744-1000 Email: <u>canvas@okstate.edu</u>

Visit ITLE Website

Oklahoma State University 413 Whitehurst Stillwater, OK 74078 Events Calendar

Copyright © 2020 Oklahoma State University, All rights reserved. You are subscribed to this list as an employee or student of Oklahoma State University.

> Want to change how you receive these emails? You can <u>update your preferences</u> or <u>unsubscribe from this list</u>.